# **Proposal for Demonstrating at California Connects 2014**

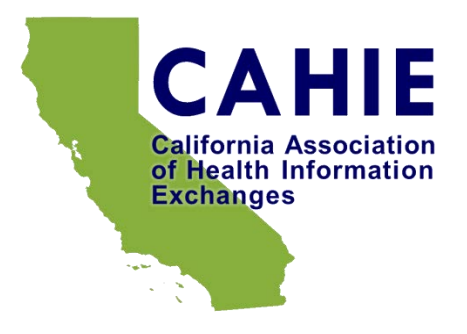

Use this template to communicate critical information for each demonstration proposed for the **2014 California Connects Interoperability Exhibition**, to be held at the *Connecting California to Improve Patient Care in 2014* conference sponsored by Redwood MedNet.

Prospective participants in California Connects 2014 must complete a proposal following this template for each proposed demonstration, and submit it for approval to the California Connects Steering Committee via email c/o Karen Boruff at [karen.boruff@ca-hie.org.](mailto:karen.boruff@ca-hie.org) Please see the California Connects 2014 page at<http://www.ca-hie.org/projects/california-connects-2014> for more information. Direct any questions to Karen Boruff at [karen.boruff@ca-hie.org](mailto:karen.boruff@ca-hie.org) or Rim Cothren at [robert.cothren@ca-hie.org.](mailto:robert.cothren@ca-hie.org)

## **1. Demonstration Synopsis**

Please provide a title for your demonstration and a brief description of the demonstration. Try to limit the description to no more than 100 words. The title and description will appear on our web site in advance of the Exhibition to attract meeting participants to your demonstration.

### **Provider Specialty and Patient Scheduling Support with Care Services Discovery (CSD)**

This demonstration illustrates how the new Care Services Discovery (CSD) profile from IHE can be used to support various workflows around patient scheduling and follow-up across the HIE.

## **2. Demonstration User Story**

Please provide a user story describing the demonstration, with specific emphasis on its clinical relevance. Be specific, illustrating how you will weave the technology you are demonstrating into real clinical flow.

#### User Story 1:

During a patient's visit to an ED, ED staff would like to communicate with the client's PCP. The client that was admitted is communicative and knows their PCP. On admittance, an ED staff member would like to send an alert to the PCP that the client was admitted. The ED staff will search the CSD InfoManager by the PCP name and finds the PCP's contact information. Finding the PCP's name, the ED staff contacts the PCP's staff (via email or phone) with admittance information for the client.

#### User Story 2:

During a patient's visit to an ED, ED staff would like to communicate with the client's PCP. On patient discharge, ED staff queries the CSD InfoManager to find the PCP's scheduling calendar and contact details. The ED staff then either schedules a follow-up appointment for the patient directly against the scheduling calendar or contacts the PCPs staff with a requested appointment time for the patient.

#### User Story 3:

A PCP wishes to refer a patient to a specialist although does not know someone within the HIE that has the specialty. The PCP queries the CSD InfoManager for a list of health care providers with the desired specialty and their location. The PCP selects a provider based on proximity to the patient. The PCP then queries the CSD InfoManager to find the provider's scheduling calendar. The PCP then either schedules a follow-up appointment for the patient directly against the scheduling calendar or contacts the provider's staff with a requested appointment time for the patient.

# **3. Goals and Objectives of the Demonstration**

Please provide a brief description of the goals and objectives of the demonstration, emphasizing what you expect your audience to learn. Be sure to indicate how your demonstration aligns with the objectives and guidelines found in the California Connects Demonstration Charter at [http://www.ca-hie.org/projects/california-connects-2014/charter.](http://www.ca-hie.org/projects/california-connects-2014/charter)

Show the flexibility of the Care Services Discovery (CSD) profile from IHE to meet a wide variety of workflows across the HIE including high priority workflows related to patient scheduling and follow-up across points of services.

# **4. Participant Information**

Please list information about the primary organization and any supporting organizations and/or sponsors for the demonstration. The primary organization will be responsible for creating, testing, and showcasing the demonstration. Supporting organizations might be collaborating to demonstrate the user story or otherwise deserve recognition. A sponsor may be funding or otherwise providing resources for the development of the demonstration.

## 4.1. Primary Organization

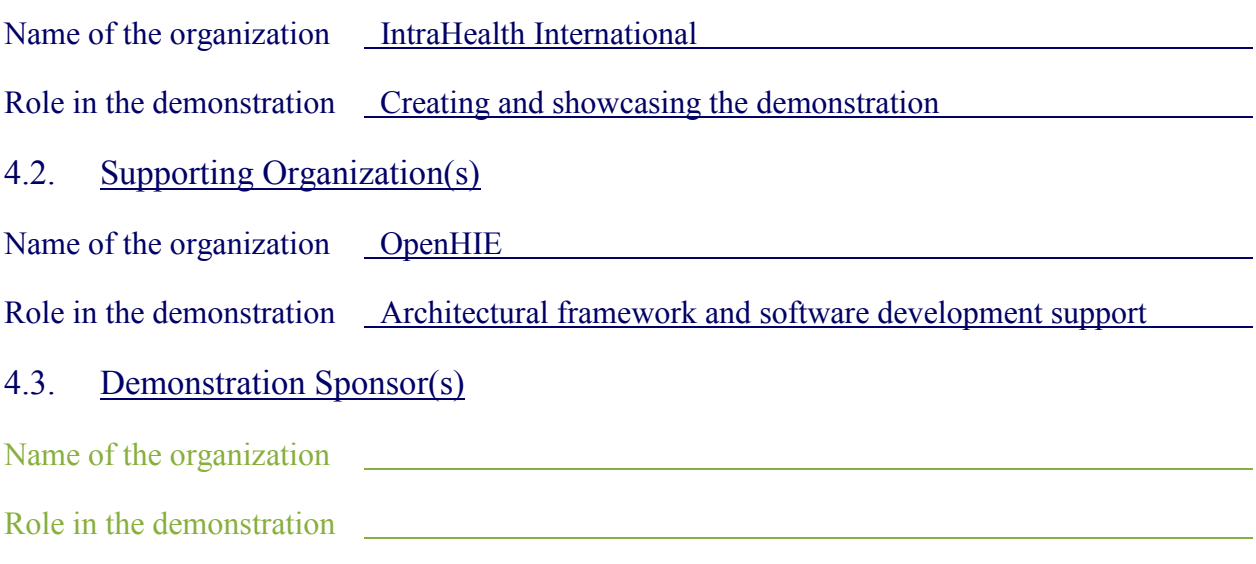

# **5. Technical Information**

# 5.1. Business Workflow

Please provide a description of the business workflow for the user story, showing the various actors and systems involved in the health information exchange. A diagram may be used.

See the following page.

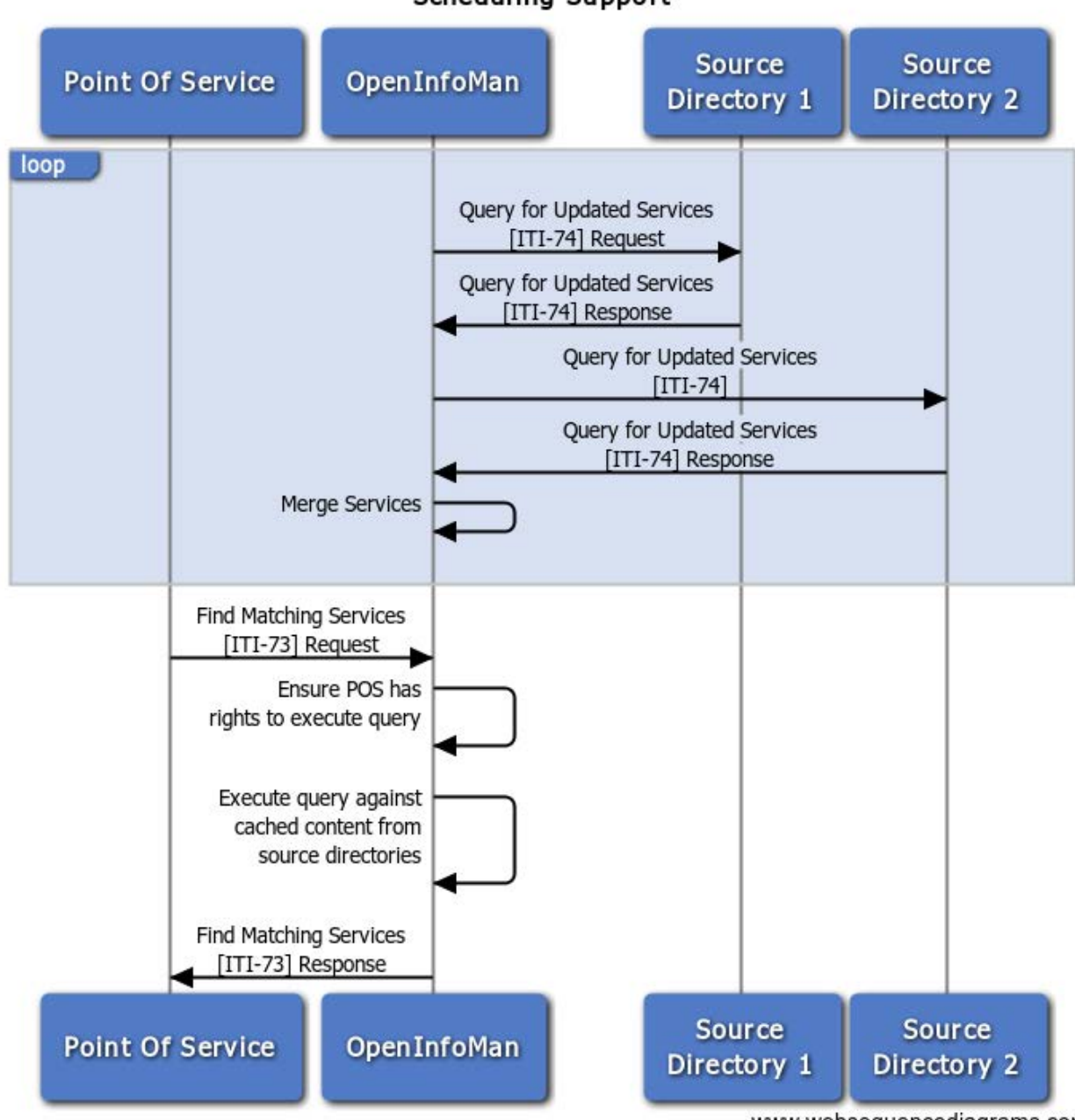

#### **Scheduling Support**

www.websequencediagrams.com

### 5.2. Technical Standards

Please provide a brief discussion of the technical transport and content standards used in the demonstration. Include security, authentication and authorization standards as necessary. Please review<http://www.ca-hie.org/projects/california-connects-2014/charter> for the technical priorities for California Connects 2014.

This demonstration illustrates the use of the following profiles from the IHE IT Infrastructure Framework Supplement:

- Care Services Discovery (CSD) Trial Implementation
	- o Find Matching Services (Stored) [ITI-73]
	- o Query for Updated Services Transaction [ITI-74]
	- o Query for FreeBusy [ITI-75]
- Sharing Value Sets (SVS) Trial Implementation
	- o Retrieve Value Set [ITI-48]

### **6. Maturity of the Demonstrated Technologies**

Please describe the maturity of the technologies highlighted in your demonstration, and when they might be available for use, and what barriers there are to reducing them to practice, if any. Technologies in the demonstration might be emerging and experimental, under development and soon to be available, or commercially available now.

The demonstration of CSD is using the Trial Implementation published September 20, 2013 with modification due to the Change Proposals approved in IHE ITI Ballot 22 (June 18, 2014) and pending approval in Ballot 23 (July 18, 2014).

- [http://wiki.ihe.net/index.php?title=ITI\\_Change\\_Proposals\\_2014#Ballot\\_22](http://wiki.ihe.net/index.php?title=ITI_Change_Proposals_2014#Ballot_22)
- [http://wiki.ihe.net/index.php?title=ITI\\_Change\\_Proposals\\_2014#Ballot\\_23](http://wiki.ihe.net/index.php?title=ITI_Change_Proposals_2014#Ballot_23)

The demonstration also leverages the use of SVS published for Trial Implementation on August 10, 2010.

The software stack for the demonstration is based on the following:

- $\triangleleft$  [BaseX 8.0](http://basex.org/) is a mature XQuery 3.0 compliant XML Database
- [OpenInfoMan](https://github.com/openhie/openinfoman) XQuery module library developed using BaseX as the XML Database engine. OpenInfoMan passed IHE's Connect-A-Thon testing in January 2014.
- [OpenInfoMan LDIF Adapter](https://github.com/openhie/openinfoman-ldif) XQuery module library to export data from the Health Worker Registry for consumption by an LDAP server.
- [OpenHIE Health Worker Registry User Interface](https://launchpad.net/openhie-pr) (HWR-UI) -- A user interface for the Health Worker Registry based on the mature **iHRIS** 4.2 framework (in development since 2007). The HWR-UI passed IHE's Connect-A-Thon testing for CSD in January 2014.
- [Zimbra](http://www.zimbra.com/) Collaboration Suite (ZCS) version 8.0 is a mature collaborative software suite with support for IMAP, LDAP, and CalDAV FREEBUSY Report